# Techn. Dokumentation u. Installationsanweisung

 **Elektronische Tankinhaltsanzeiger m. Datenfernmeldung Tank-Spion Digital LX-NET Tank-Spion Digital LX-GSM Tank-Spion Quadro LX-Q-NET Tank-Spion Quadro LX-Q-GSM** 

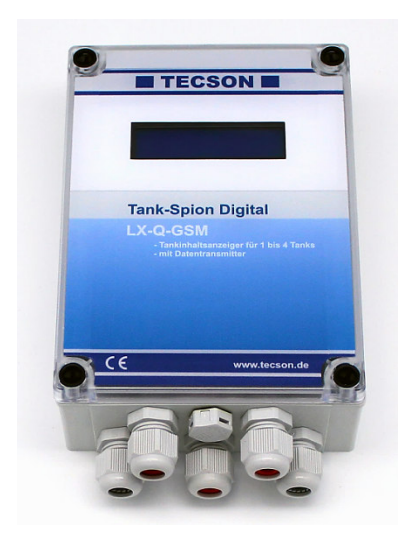

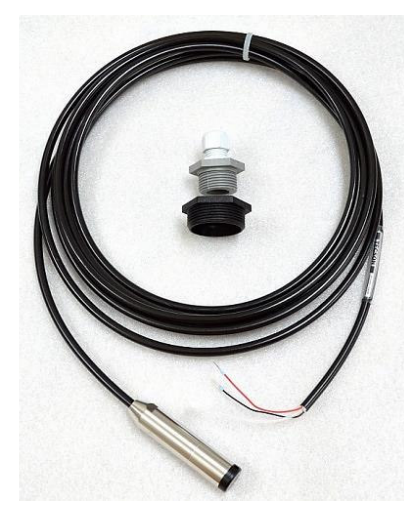

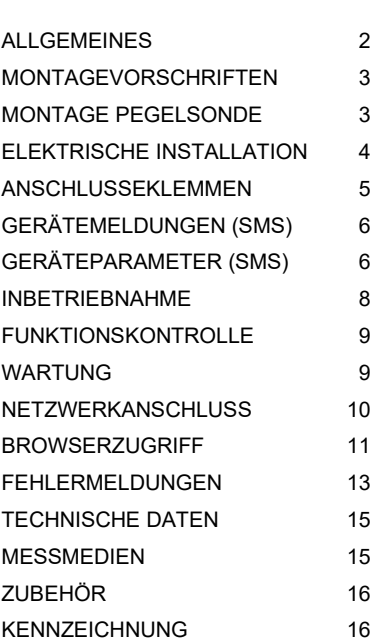

Inhalt: Seite:

## **ALLGEMEINES**

Die elektronischen Tankinhaltsanzeiger der LX-Serie sind einsetzbar zur Überwachung von Inhaltsmengen in drucklos betriebenen Flüssigkeitsbehältern.

Im Detail sind hier die Gerätausführung LX-GSM, LX-Q-GSM sowie LX-NET, LX-Q-NET beschrieben. Zusätzlich zur Literanzeige können über Steckmodule zusätzliche Funktionen, wie z.B. Temperaturmessung, Analogausgänge, Datenfernübertragung oder Anbindung an Gebäudeleitsysteme realisiert werden.

Die Ausführungen LX-GSM und LX-NET besitzen jeweils ein Ausgangsrelais, welches pegel-anhängig automatisch Schalten kann oder auch per Fernbefehl ferngesteuert werden kann (Fernwirken). Das Relais kann z.B. für die Ansteuerung externer Alarmgeber, zum Umschalten von Magnetventilen, für den Trockenlaufschutz von Pumpen oder zum Schalten sonstiger Steuerstromkreise benutzt werden. Von diesem Umschaltrelais sind jeweils die Öffner- und die Schließerausgänge beschaltbar.

#### Pegelsonde:

Die Geräte-Sets LX-GSM und LX-NET werden jeweils mit 1 Tankmesssonde geliefert. Die Ausführungen LX-Q-GSM u. LX-Q-NET besitzen 4 Messeingänge für bis zu 4 Messsonden. Die Q-Ausführungen sind ideal für Standorte mit mehreren Tanks, wenn die Tanks nahe beieinander stehen. Anzeige: Einzelinhalte und Gesamtbestand.

Die Messsonde kann standardmäßig mit Tankanschlussgewinde 1 " oder 1½ " (zölliges Rechtsgewinde) eingebaut werden. Für den Sondeneinbau in Kunststofftanks liegt eine Kabeldurchführungstülle und eine PG-Verschraubung bei.

Die Stromversorgung für das Anzeigegerät ist 230V AC.

In werksseitiger Umrüstung können die Geräte auch für DC 24V oder DC 12V geliefert werden. Das Anzeigegerät besitzt eine LCD-Anzeige mit 2 x 16 Zeichen.

Die angezeigten Messwerte/Literwerte sind nicht für Abrechnungszwecke geeicht.

Für den bestimmungsgemäßen Betrieb und zur Einhaltung der Gewährleistung ist die vorliegende Montage- und Bedienungsanleitung zu beachten und dem Betreiber auszuhändigen.

#### **Ausführungen:**

In der Nicht-Q-Variante haben die Geräte 1 Messeingang und 1 Ausgangsrelais f. Schaltzwecke. In der Q-Variante haben die Gerät 4 Messeingänge, aber kein Steuerrelais.

#### **LX-GSM + LX-NET:**

Diese Geräteausführungen werden in der Regel mit 1 Messsonde als Komplett-Set ausgeliefert.

#### **LX-Q-GSM + LX-Q-NET:**

Diese 'Quadro'-Geräteausführungen werden in der Produktpräsentation in der Regel ohne eine Tankmesssonde angeboten. Je nach Anzahl der Tanks der Anlage können entsprechend 1 bis 4 Tankmesssonden zu dem 'Quadro'-Gerät mitgeliefert werden, mit entspr. Tankverschraubungen.

#### **LX-GSM + LX-Q-GSM:**

Zusätzlich zur Literanzeige der Tanks melden die Geräte die Bestände per SMS. Dazu wird eine Mobilfunk-SIM-Karte in das Gerät eingesetzt. Diese gehört i. d. R. nicht zum Lieferumfang. Als Meldungsempfänger kann eine Handynummer eingegeben werden. Für komfortables Bestandsmanagement erfolgt die Anbindung an das System www.oilview.de . Über dieses System können die Geräte komfortabel parametriert werden und Alarme gemanagt werden.

#### **LX-NET + LX-Q-NET:**

Diese Geräte besitzen intern ein Netzwerk-Adaptermodul, mit einer LAN-Buchse (RJ45) für den Ethernet-Direktanschluss.

Bei Browserabfrage aus dem Intranet oder, sofern durchgeroutet auch bei Browserabfrage aus dem Internet, werden die aktuellen Literbestände als HTML-Webpage im TCP/IP Protokoll übermittelt. Auch ist die Anbindung an den www.oilview.de Web-Server als Lösung verfügbar.

## **MONTAGEVORSCHRIFTEN**

Die Installation und Inbetriebnahme von Anzeigegerät und Messsonde darf nur von fachspezifisch qualifizierten Personen durchgeführt werden. Je nach Flüssigkeit sind die entsprechenden Vorschriften zu beachten, insbesondere bei Wasser gefährdenden oder brennbaren Flüssigkeiten.

Voraussetzung für ein einwandfreies Funktionieren des Inhaltsanzeigers ist eine fachgerechte Installation unter Beachtung der für Planung, Bau und Betrieb der Gesamtanlage gültigen technischen Regeln. Dazu gehören auch die Unfallverhütungsvorschriften der Berufsgenossen-schaften, die VDE-Bestimmungen und die Montage- u. Betriebsanleitungen des Lagerbehälters.

- Der Einbau an Lagerbehältern darf nur dann erfolgen, wenn diese Behälter drucklos betrieben werden. D.h., die Behälter müssen eine vorschriftsmäßige Behälterbelüftung aufweisen. Zusätzlich muss bei Heizöl- und Kraftstofflagerbehältern ein funktionstüchtiger Grenzwertgeber gegen Überfüllung vorhanden sein.
- Der Eintritt des Sondenkabels am Behälter ist in geeigneter Weise abzudichten, so dass unter Betriebsbedingungen dort kein Geruch austreten oder Wasser eindringen kann.
- Die Messsonde ist keine Sicherheitseinrichtung, auch nicht in Verbindung mit einem elektronischen Anzeigegerät. Sie ersetzt daher nicht die Funktion eines Grenzwertgebers.
- Der Einbau d. Anzeigegerätes in explosionsgefährdeten Bereichen ist nicht zulässig. Fragen Sie im dem Fall auch nach EEx-Sonde, Trennbarriere und Einbau mit Schutzrohr im Tank.
- 230V AC Ausführung: Das Anzeigegerät wird an das Stromnetz angeschlossen und darf im Normalfall nur mit geschlossenem Gehäusedeckel betrieben werden.
- 12V / 24V DC Ausführung: In Sondervariante kann das Gerät mit Niedervolt-Stromversorgung 24V ( DC 20V-28V ) oder mit 12V ( DC 11V-15V ) versorgt und betrieben werden.

Bei unsachgemäßem Einbau entfällt jedweder Gewährleistungsanspruch.

# **MONTAGE PEGELSONDE**

- Bei kellergeschweißten Stahltanks und bei Erdtanks erfolgt der Sondeneinbau mit der mitgelieferten Behälterverschraubung mit Kabeldurchgang.
- Bei Kellertanks ist die zuvor verwendete Tankuhr mit Schwimmer zu demontieren, sodass diese Einschrauböffnung benutzt werden kann.
- Bei Erdtanks ist im Regelfall eine freie Einschrauböffnung vorhanden, die mit einem herausdrehbaren Blindstopfen verschlossen ist.
- Falls keine andere geeignete Möglichkeit besteht, kann die Pegelmesssonde auch in das Peilrohr eingebaut werden. Im dem Fall empfehlen wir, eine 1" T-Muffe mit 1" Nippel für den Peilrohrkopf zwischen zu setzen. Das Sondenkabel wird seitlich aus der T-Muffe herausgeführt. Die gelegentliche Kontrollpeilung bleibt damit parallel zum Sondenkabel möglich.

#### **Einbau:**

- Ggf. den Ölbrenner ausschalten und die Tankentnahmeleitung absperren.
- Einschrauböffnung am Tank frei machen.
- Die Tankverschraubung ggf. mit Reduzierstück über das Sondenkabel schieben und die Messsonde in den Tank einführen.
- Die Tankverschraubung z.B. mit PTFE-Dichtband einschrauben.
- Die Sonde in den Tank absenken bis der Sondenkopf den Tankboden berührt. Danach das Kabel durch Anziehen der Kabelverschraubung fixieren. Die Sonde kann wahlweise auch auf dem Tankboden liegend positioniert werden.
- Eine Sondennullpunkt-Einmessung ist im Normalfall nicht erforderlich.
- Entnahmeabsperrung des Behälters wieder öffnen. Ggf. den Ölbrenner wieder einschalten und die Funktion des Ölbrenners überprüfen.

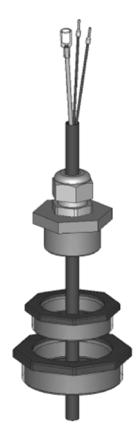

## **Sondenanschaltdose:**

- für Außenbereich
- f. Domschacht bei Erdtank
- für Feuchträume.

Solche Anschaltdose muss feuchtedicht sein und muss zudem beatmet sein, für den Druckausgleich der hydrostatischen Pegelsonde

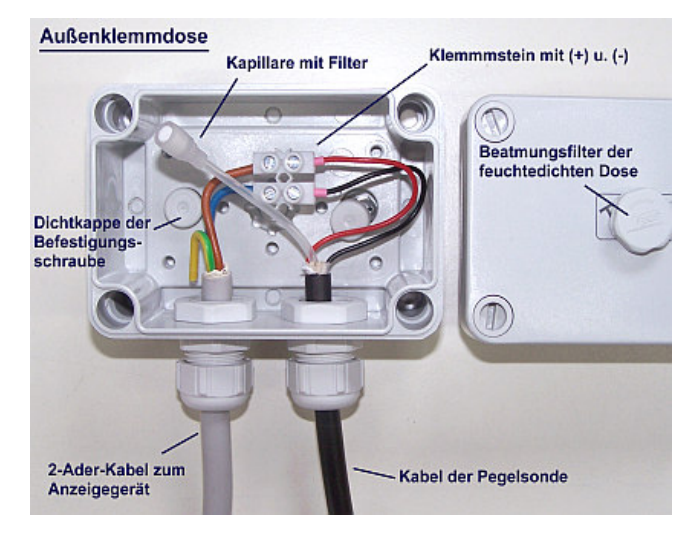

# **ELEKTRISCHE INSTALLATION**

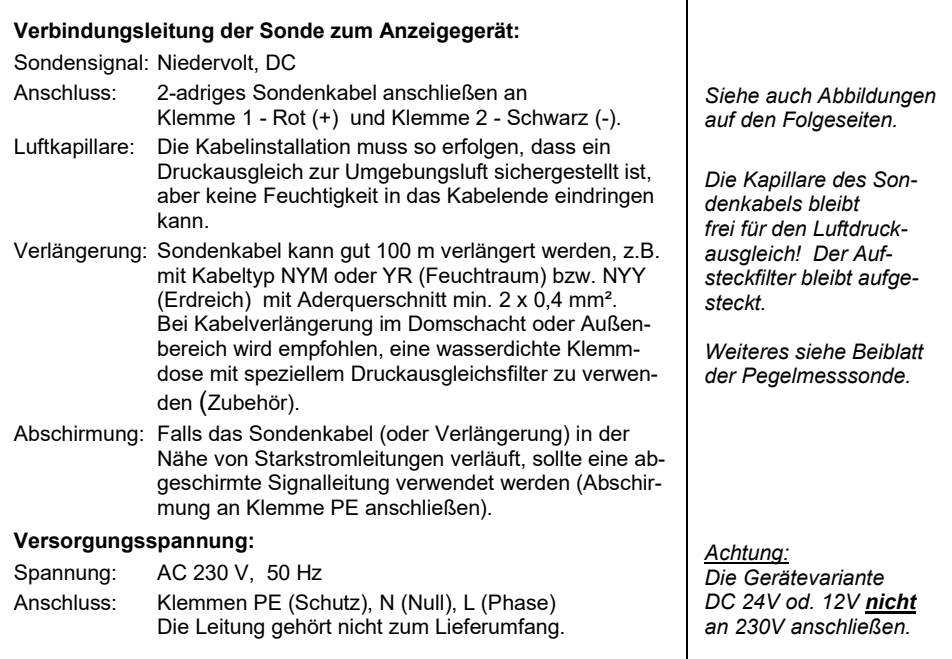

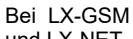

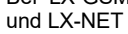

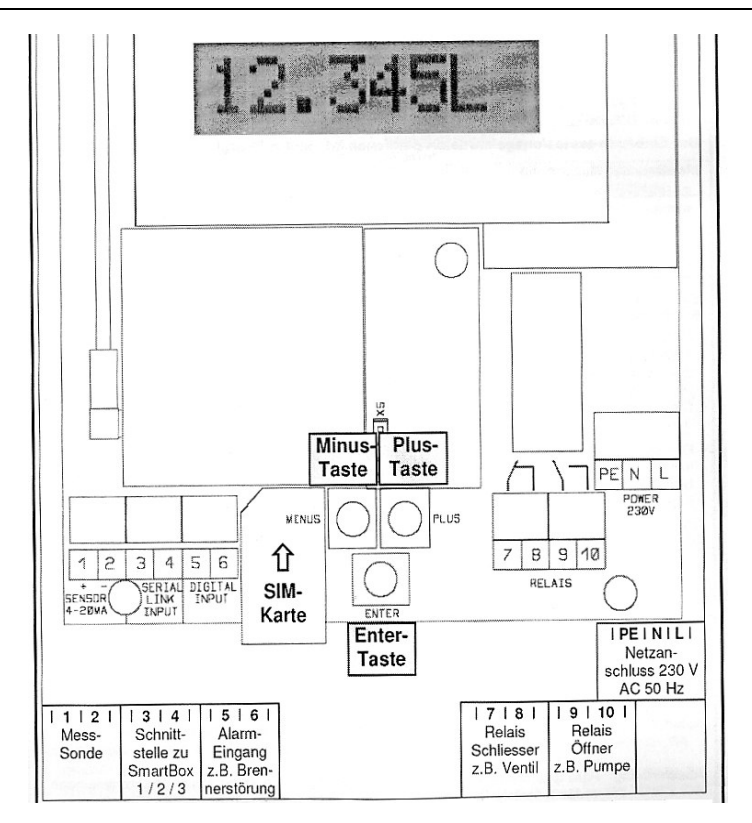

#### **Relaisausgänge:**

Die Anzeigegeräte LX-GSM und LX-NET verfügen über ein Doppelrelais mit der Möglichkeit zwei getrennte Stromkreise zeitgleich zu schalten (z.B. Signalgeber ein/aus und Magnetventil aus/ein).

Im Ausgangszustand sind die Relaiskontakte 7-8 geschlossen und Kontakte 9-10 geöffnet. Im Ereignisfall schaltet das Relais beide Kontakte um, so dass dann 7-8 öffnet und 9-10 schließt. Der Relais-Normalzustand ist gegeben bei

- Ausfall des Gerätes oder Stromausfall
- bei Füllstand (und optional Temperatur) oberhalb des gewählten Grenzwertes

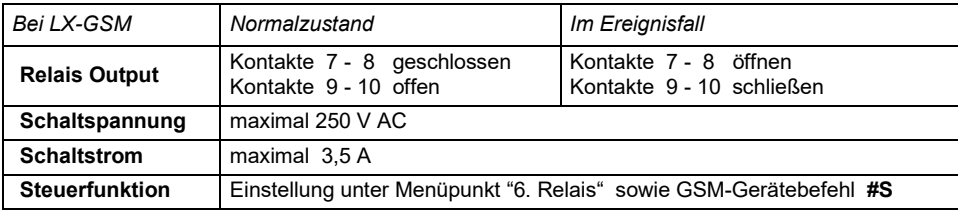

# **Bei LX-Q-GSM**

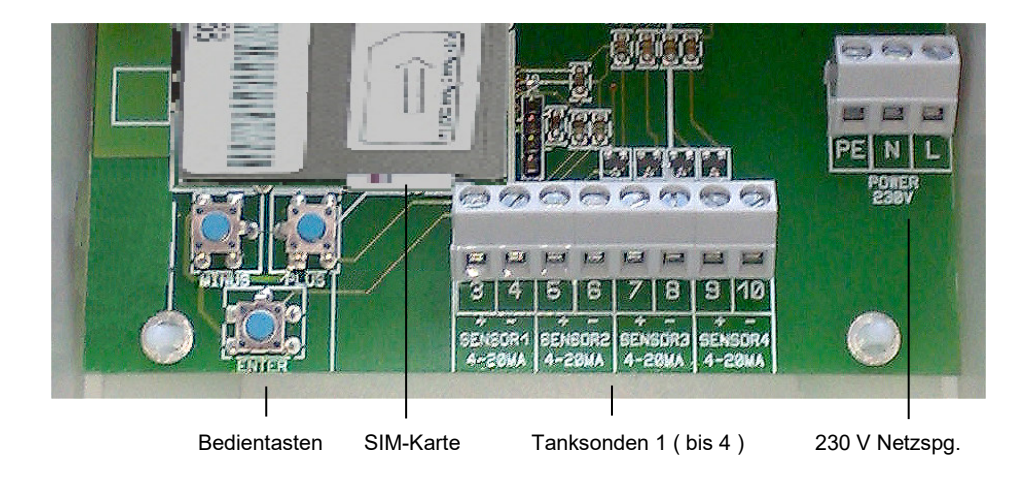

# **Bei LX-GSM / LX-Q-GSM**

## **GERÄTEMELDUNGEN (SMS)**

#### Siehe die beigefügte Zusatzdokumentation " **Meldungen, Befehle u. Parameter bei GSM-Messenger, LX-GSM, LX-Q-GSM** "

Sofern das System www.oilview.de zur Fernüberwachung genutzt wird, sind die Kommunikations-Einzelheiten über Handy nicht relevant. Auch erfolgt dann die Parametereinstellung komfortabel über das OilView-System.

### **GERÄTEPARAMETER (SMS)**

Siehe die beigefügte Zusatzdokumentation " **Meldungen, Befehle u. Parameter bei GSM-Messenger, LX-GSM, LX-Q-GSM** "

Bei Anbindung an www.oilview.de entfällt die manuelle Parametrierung durch Handy-SMS-Befehle.

# **Bei LX-NET / LX-Q-NET**

## **Anschlussklemmen LX-NET:**

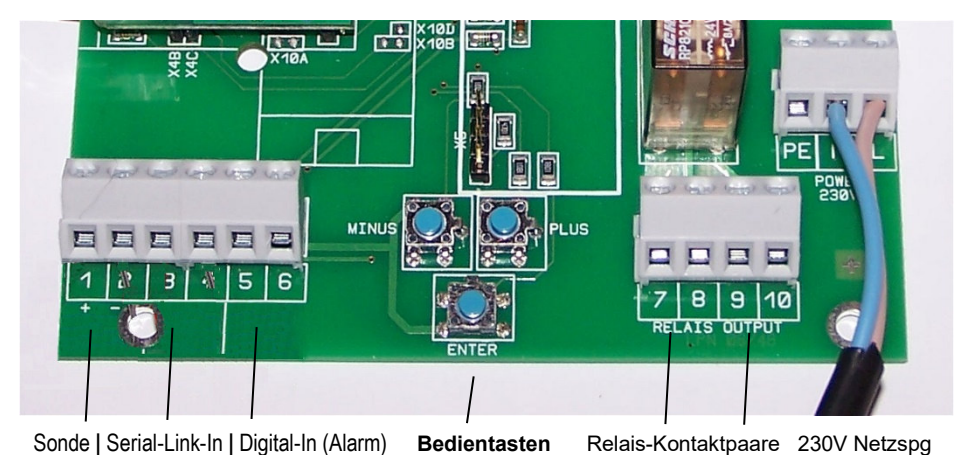

## **Anschlussklemmen LX-Q-NET:**

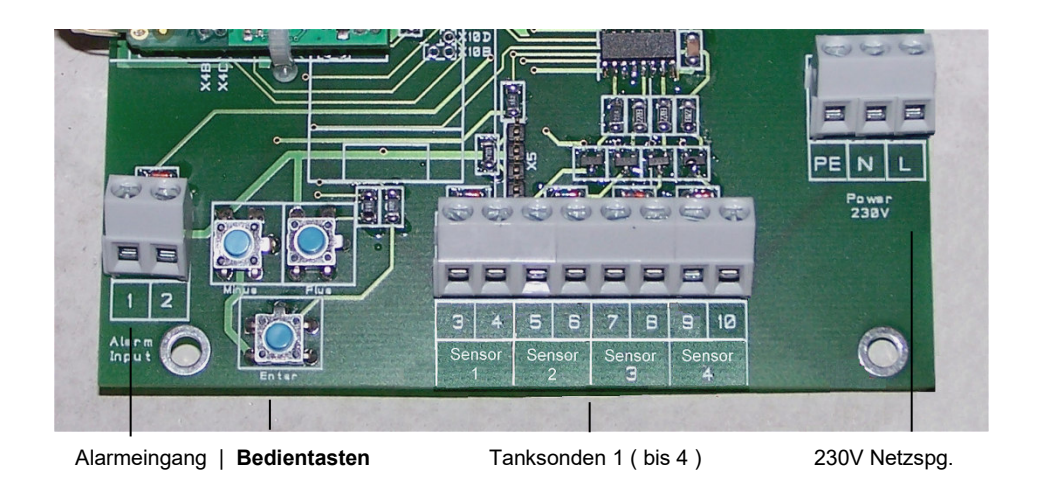

#### **INBETRIEBNAHME**

Die Inbetriebnahme erfolgt nach abgeschlossener Montage.

Vor der Programmierung die Behälterdaten ermitteln und anschließend bei den einzelnen Eingabeschritten eingeben.

Die 3 Bedientasten (blau) befinden sich zwischen den Anschlussklemmen auf der Grundplatine.

- ENTER-Taste drücken => das Gerät geht in d. Einstellmodus: Anzeigeschritt "1. Messsonde"
- Mit PLUS oder MINUS kann zum gewünschten Eingabeschritt gesprungen werden. Auswahl treffen und mit ENTER das Untermenü aufrufen.
- Mit PLUS oder MINUS dort die Auswahl treffen und mit ENTER bestätigen.
- Nach Abschluss von Schritt 6 erscheint "7. Exit".
- Mit ENTER auf Exit wird der Einstellmodus verlassen. Das bedeutet, das Gerät geht zurück in den Anzeigemodus mit Bestandsanzeige.
- Weitere besondere Einstellungen finden sich in den Menüschritten 9.bis 24., über PLUS.

#### **Geräteeinstellung / Programmierung :**

Die komplette Dokumentation der Geräteeinstellungen finden Sie in beigefügtem Faltblatt,

### siehe Dokumentation *Bedienung der LX-Geräte*

 Nach einer Tankbefüllung oder 1x jährlich prüfen, ob die Anzeige dem Füllstand entspricht.

#### **WARTUNG**

Wir empfehlen 1 x jährlich die angezeigten Literwerte auf Stimmigkeit zu überprüfen.

Für eine einfache Überprüfung kann die Pegelsonde am Kabel hochgezogen werden, so dass die Sonde über dem Flüssigkeitsspiegel hängt. In diesem Zustand sollte das Anzeigegerät 0 Liter anzeigen (+Toleranz). Bei größerer Abweichung empfehlen wir neuerlich eine Offset-Einmessung für die Messsonde, siehe Gerätemenu "9.Nullpunkt Sonde" und ggf. die Einstellung über "10.Abgleich Höhe".

#### **Neue Pegelsonde:**

Sollte der Einbau einer neuen Pegelsonde erforderlich werden, so ist zuerst unter "9.Nullpkt Sonde" auf die "Standardwerte" rückzusetzen !

# **Bei LX-NET / LX-Q-NET**

#### **NETZWERKANSCHLUSS**

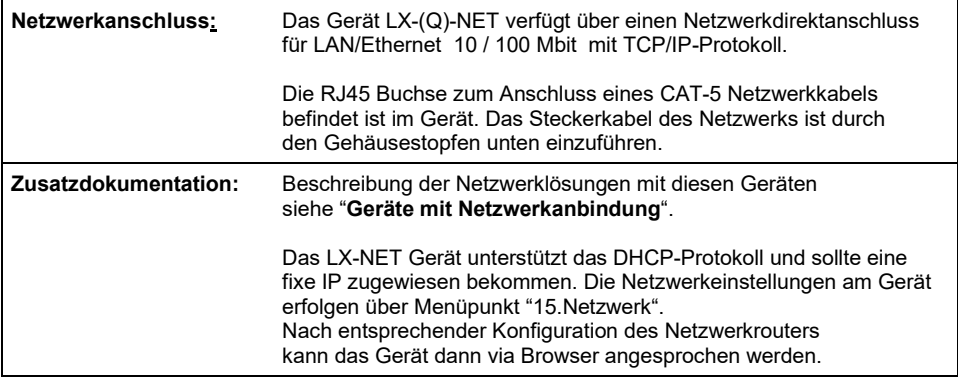

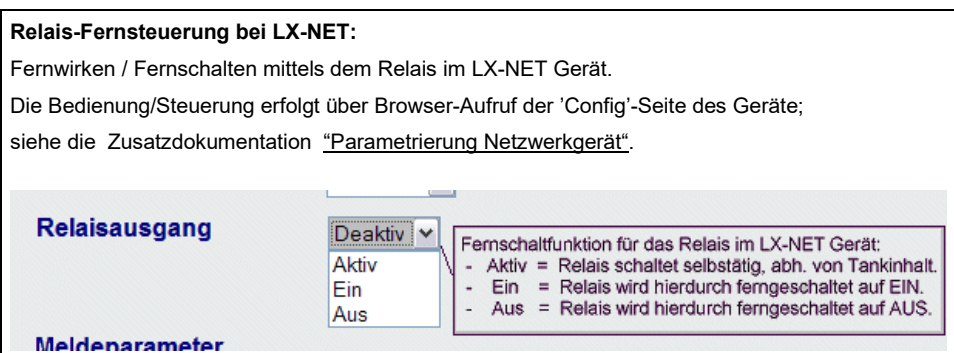

#### **BROWSERZUGRIFF**

## **Werteanzeige im Browser:**

Durch Eingabe der IP-Adresse in der Ziel-Zeile des Browsers wird das Gerät abgesprochen:

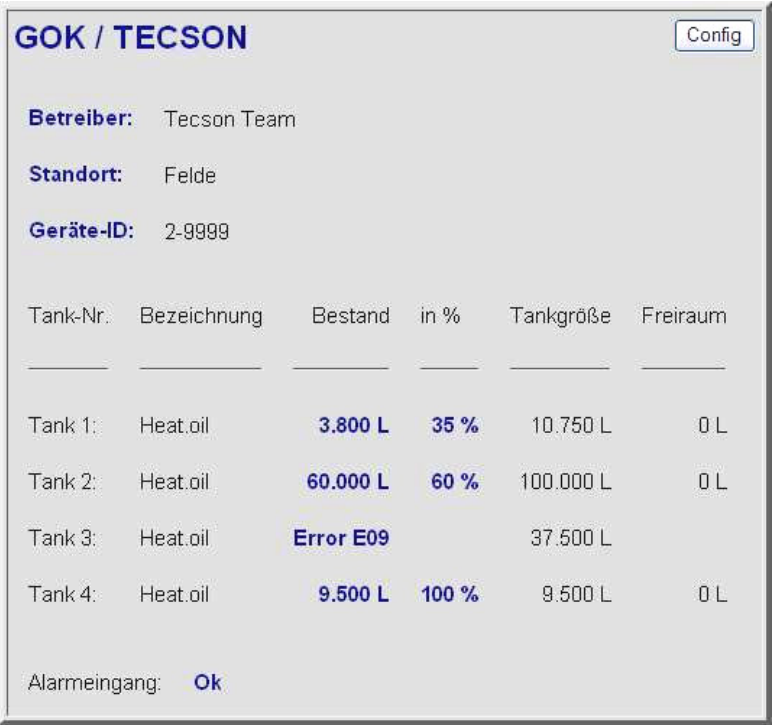

#### **Parametereinstellung im Browser:**

Über die Schaltfläche "CONFIG" wird eine weitere Browser-Seite geladen. Über diese Config-Seite werden die Kommunikationsparameter für das Gerät einzustellen und an das Gerät zu übertragen

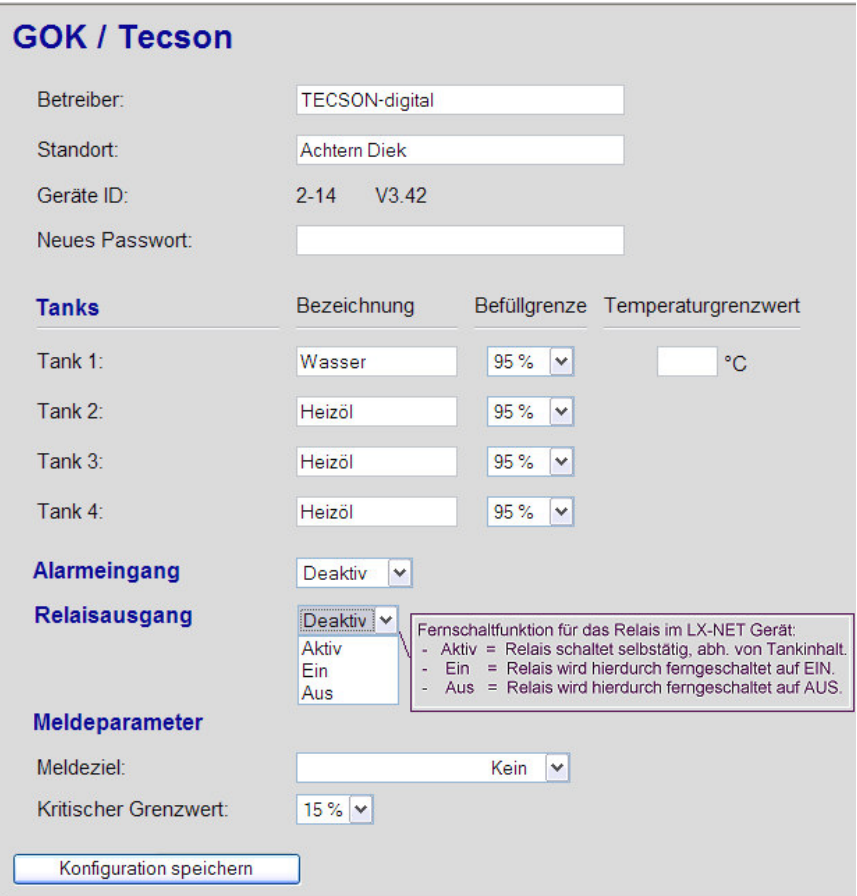

#### **Passwort:**

 Das voreingestellte Passwort für den Zugang auf die Konfigurationsseite lautet: **tank** Auf der Konfigurationsseite hat man die Möglichkeit dieses Passwort zu ändern. Wir empfehlen dort umgehend ein eigenes Passwort für die Anlage abzuspeichern.

# **FEHLERMELDUNGEN**

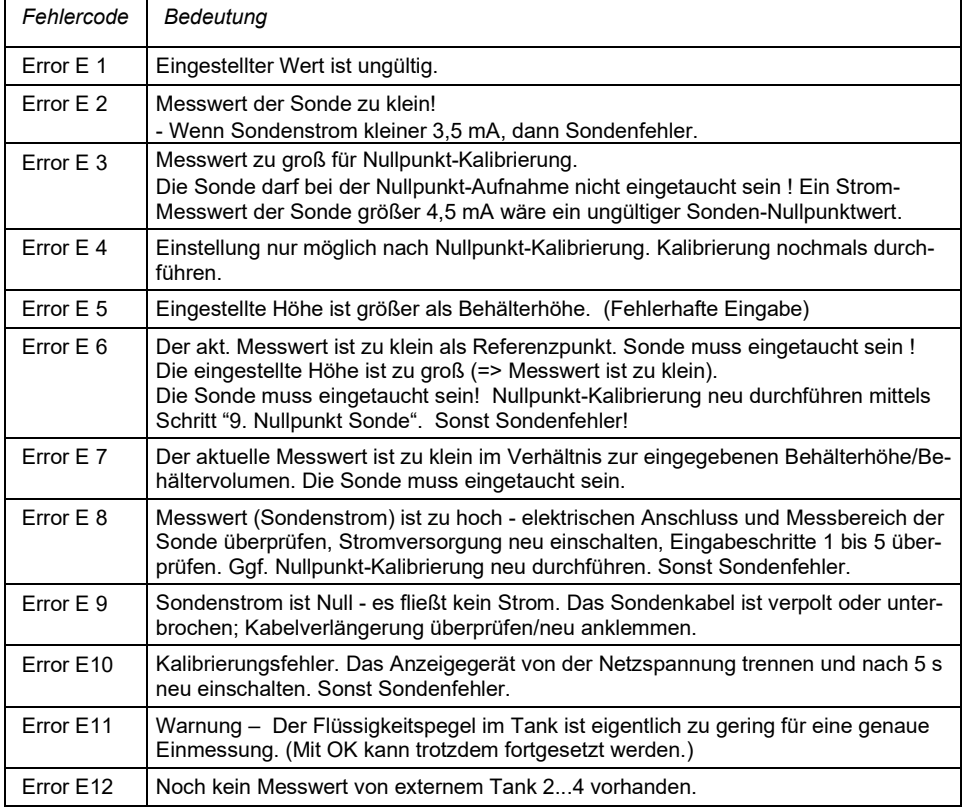

# **LX-(Q)-NET: Fehlermeldungen Netzwerk**

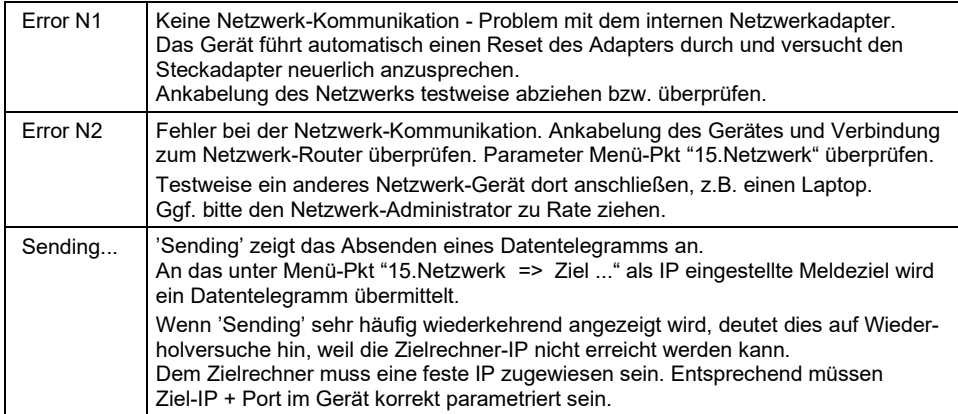

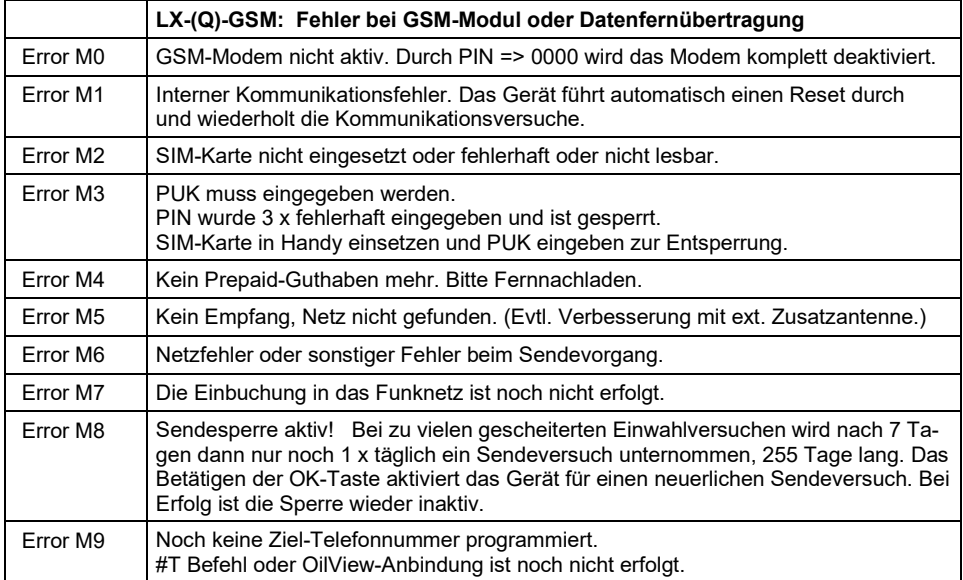

# **TECHNISCHE DATEN**

## **Anzeige- u. Auswertegerät**

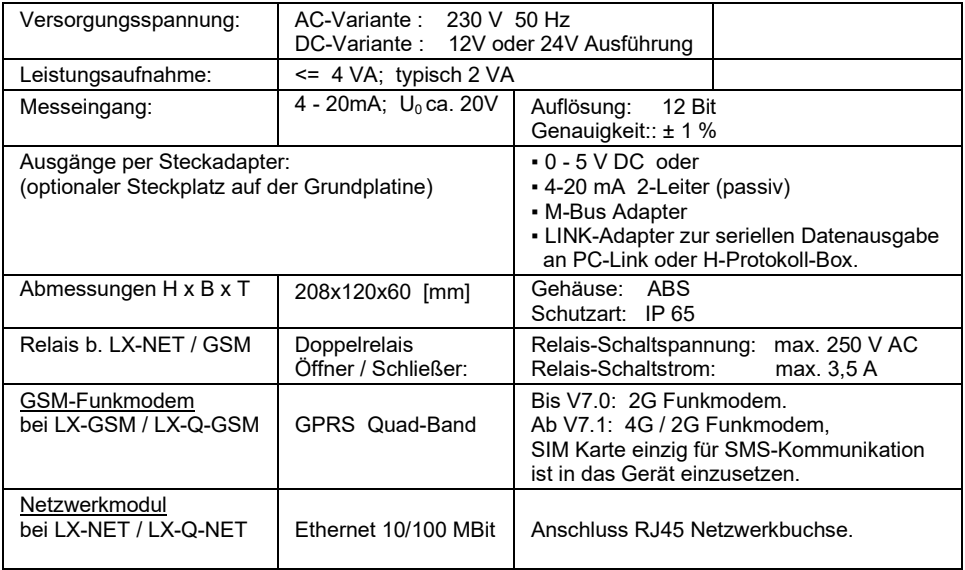

#### **Standard-Messsonde**

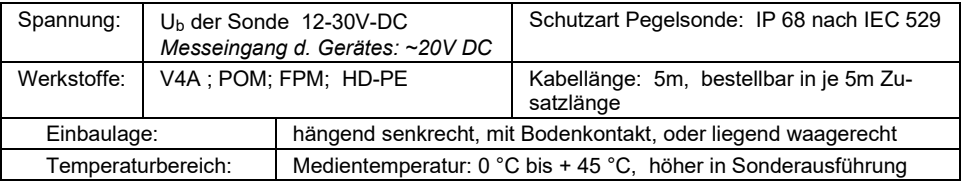

## **MESSMEDIEN**

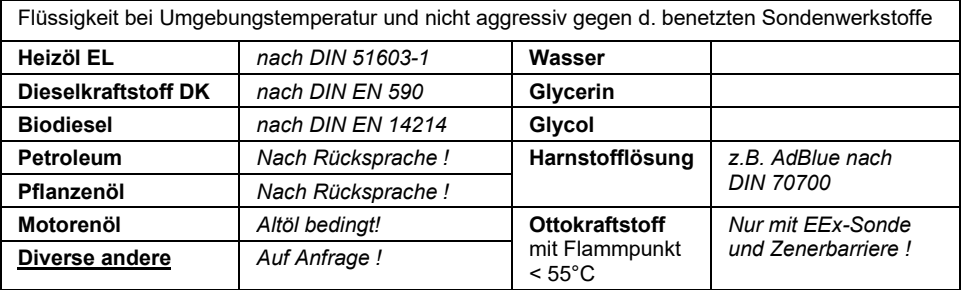

# **ZUBEHÖR**

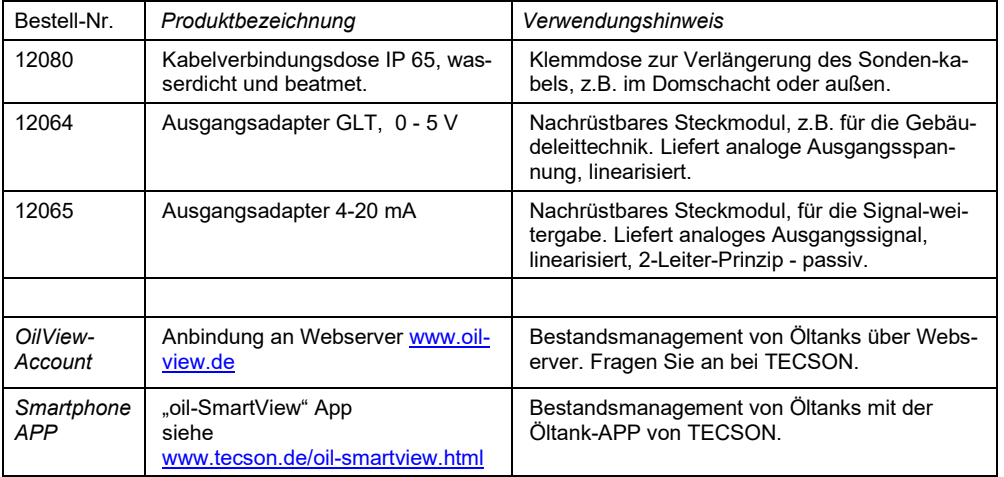

## **KENNZEICHNUNG**

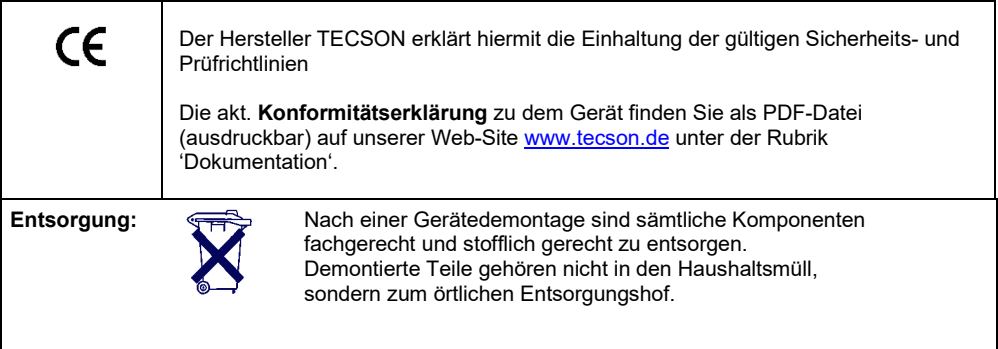

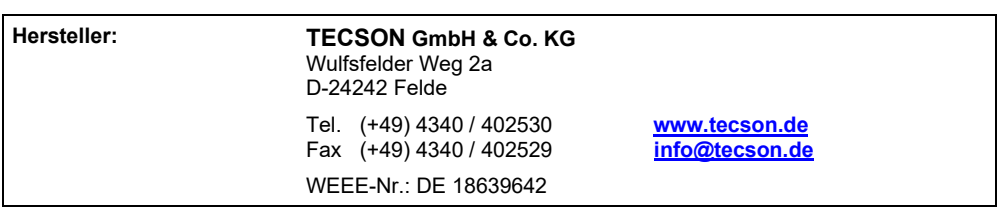